## q?。入力中パソコンが強制終了してしまった! 自動登録読み込みでデータの復旧が可能です。

【工事】-【自動登録読み込み】をクリックします。

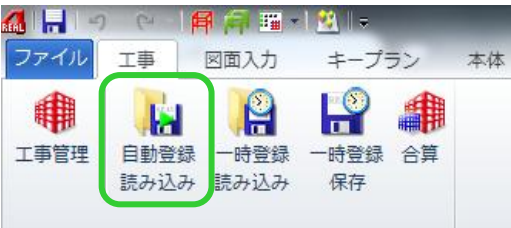

自動登録が作成された日時を一覧で確認し、 呼び出したい日時を選択後、OKボタンをクリックします。

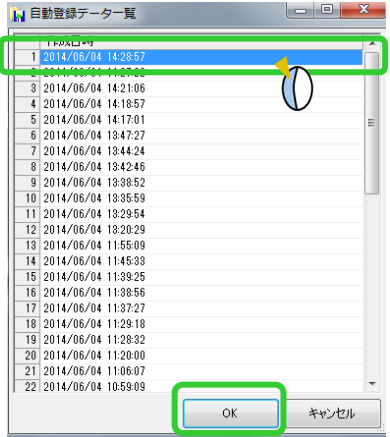

自動登録のタイミングは【ファイル】-【REAL4のオプション】-【基本設定】で変更が可能です。 初期設定では自動登録ステップ数は 5、履歴数は 50 に設定されています。

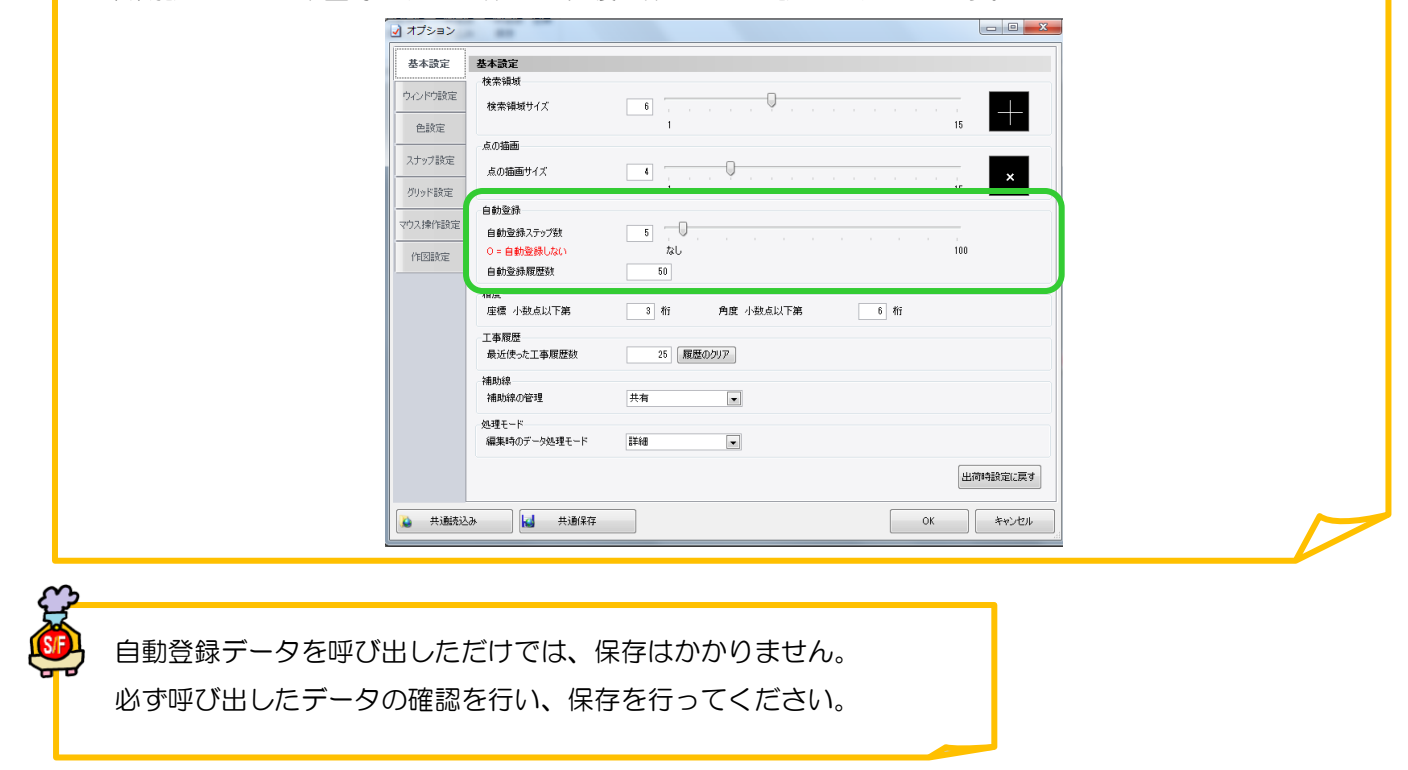